#### **IT Notes for Graduate Student Orientation Fall 2018**

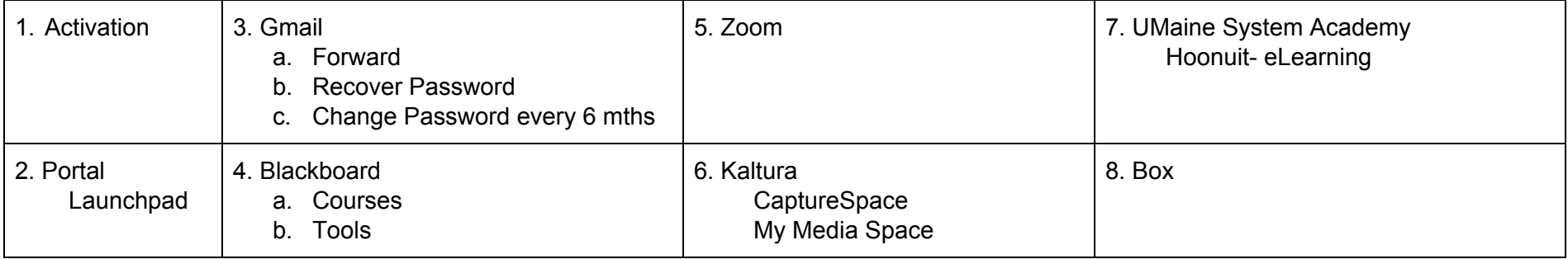

#### **Activate your account**

**If you have not yet activated your access to UMS email, MaineStreet, etc., call University Technology Support Center (780-4029) to get unique activation code and to confirm your student ID number.**

**Go to accounts.maine.edu, choose "Activate your account". Follow the directions there.**

**(Helpful hints: a) Enter answers to security questions with one-word, all lowercase answers. b) Password must contain letters and numbers, with at least one uppercase letter and at least 8 characters. (You will need to update this password every 6 months.)**

#### **Portal**

**Go to my.usm.maine.edu Use your MaineStreet credentials to login**

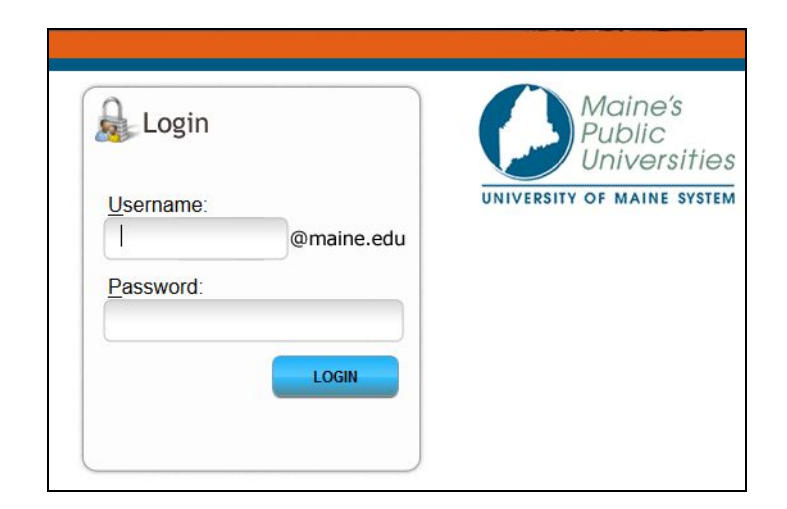

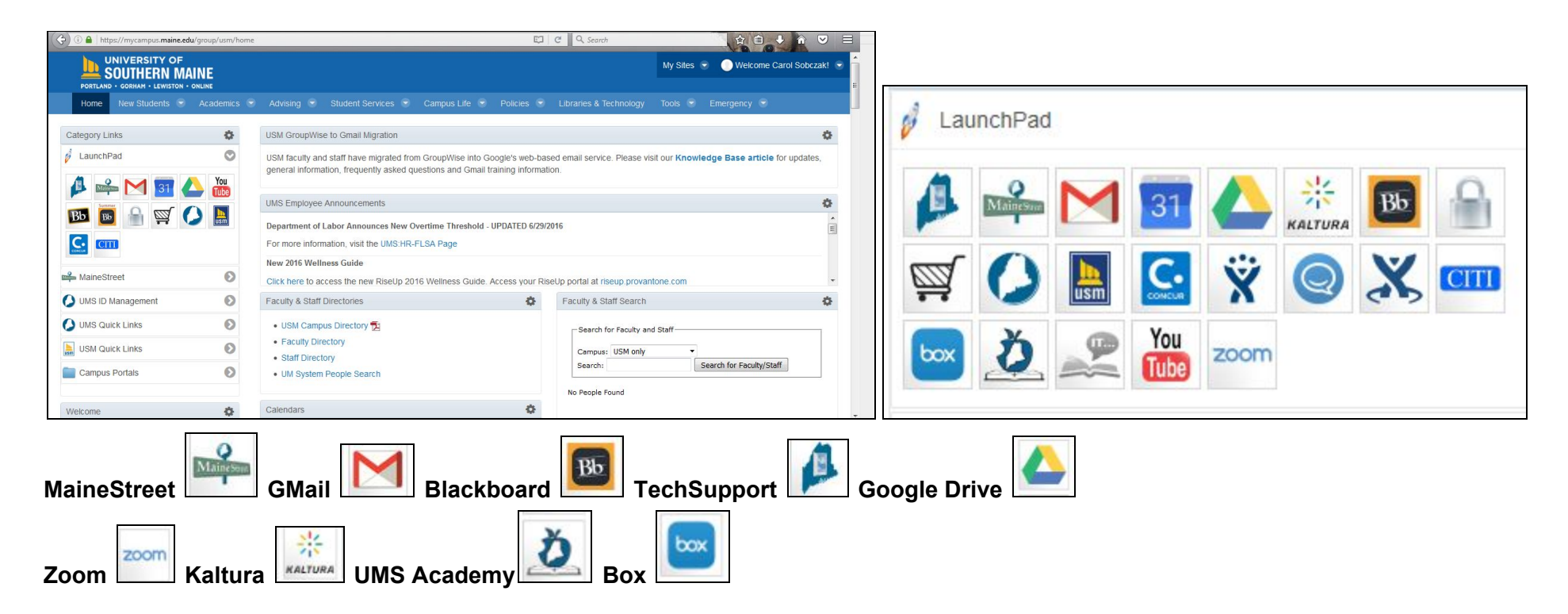

#### **Forward**

**(optional) Forward your maine.edu email to your personal account Settings> Forwarding> Add a forwarding address> Proceed> Verify**

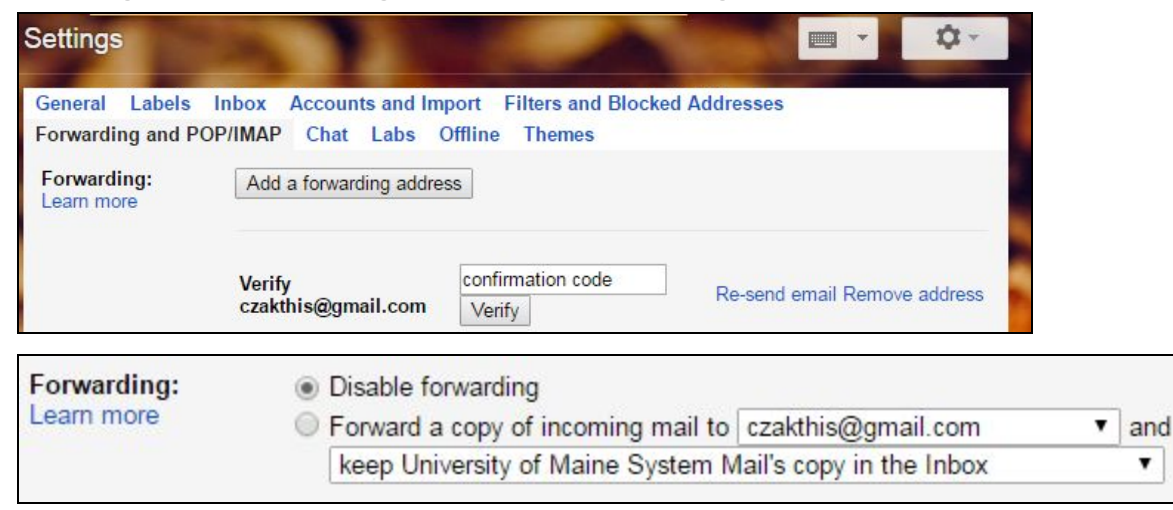

#### **Password Recover/Change**

#### **Go to accounts.maine.edu**

- **1. Know your username**
- **2. Know your emplid (student ID number)**

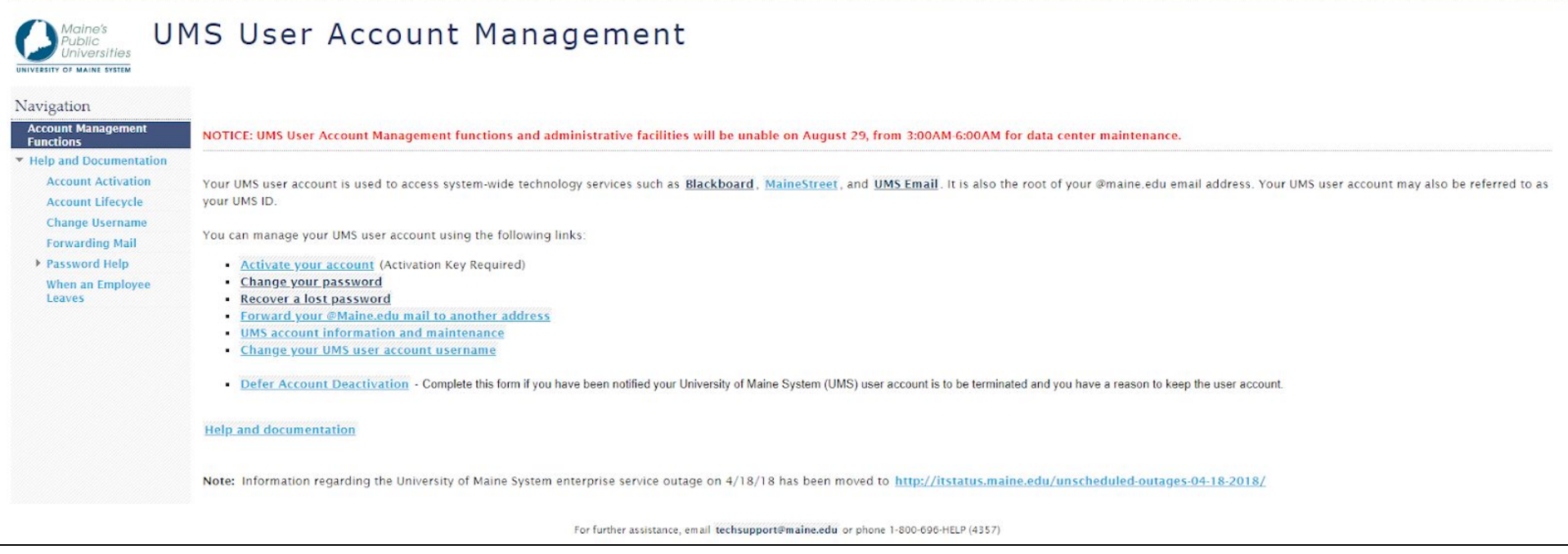

#### **Blackboard**

#### **Courses**

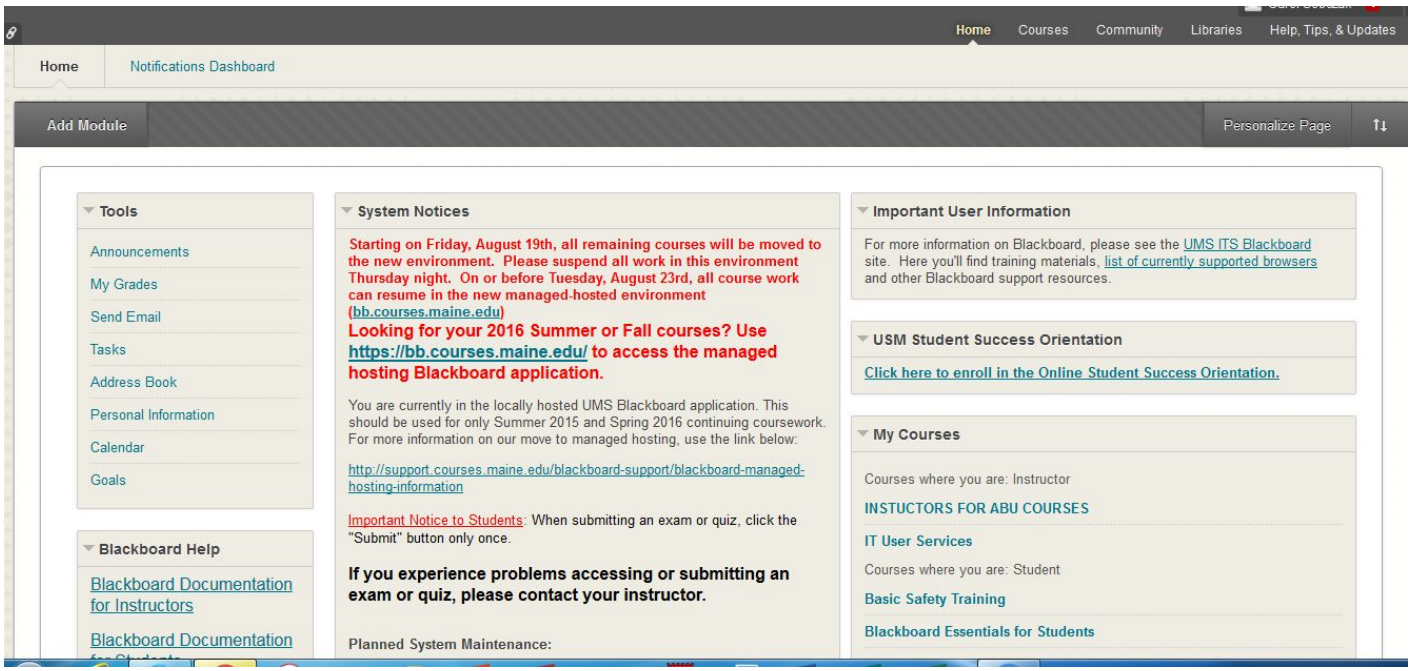

#### **Tools**

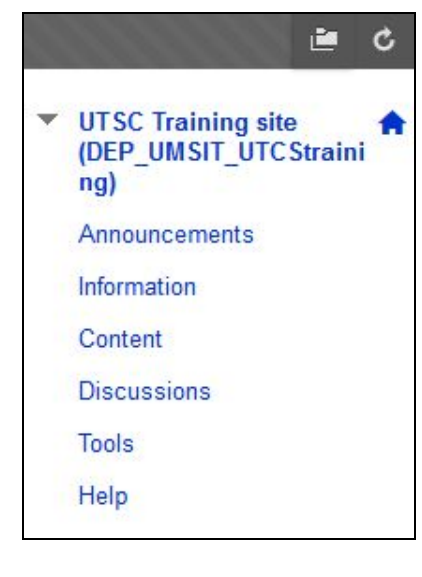

### Tools

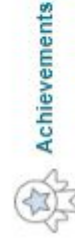

Achievements

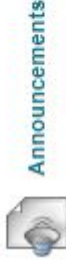

Create and view Course Announcements.

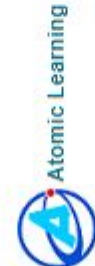

Online Learning Resources Powered by Atomic Learning

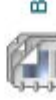

Blackboard Help for Students

Open Blackboard Help in a separate window.

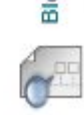

**Blogs** 

Create and manage blogs for Courses and Course Groups.

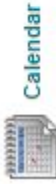

Track important events and dates through the Calendar.

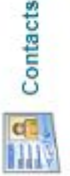

Instructors can post contact information about themselves and others.

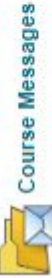

Create and send private and secure Messages to course members.

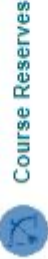

Allows students to see the course reserves and link to the Ares Course Reserves website for a class.

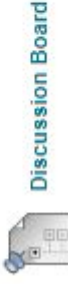

Create and manage Forums within the Discussion Board.

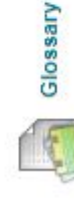

View a list of important terms and their definitions.

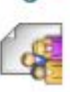

# Groups

Create and manage formal groups of students to collaborate on uork.

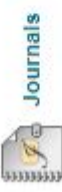

Create and manage journals that can be assigned to each user in a<br>group for the purposes of private communication with the instructor.

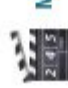

# Media Gallery

Add, manage, edit share videos between members

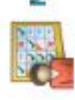

# My Grades

Displays detailed information about your grades.

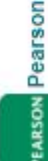

# **PEARSON Pearson Custom Tools**

Access and Manage Pearson's Custom Integration for this course through Blackboard.

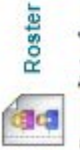

View a list of users enrolled in the Course.

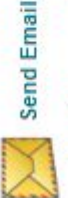

Send email messages to different types of users, system roles, and groups.

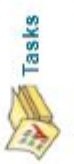

Use tasks to keep track of work that must be completed. Each Task has a status and a due date.

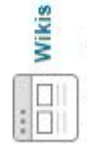

Create and manage wikis for Courses and Course Groups

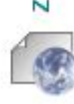

Zoom-Meeting

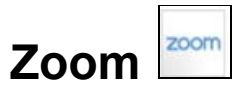

**Zoom is a videoconferencing app, available to all faculty, staff, and students.You can create a meeting, record it, and save it in your Media Space (add Kaltura ID to Profile).**

Typically, faculty may use this for online office hours or even class sessions. You may be given a link to the session via email or your syllabus. Simply click on the link to join. (A webcam and microphone are **useful, but not required.) For some quick online tutorials, visit: https://support.zoom.us/hc/en-us**

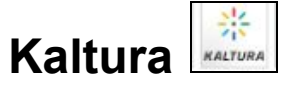

Kaltura is a video storage and production app. In Blackboard, "My Media Space" is a link to your storage **space for video productions. Zoom recordings can be linked to be stored here directly. Recordings can be viewed, edited, and published here.**

## **UMS Academy**

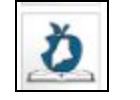

Included here is Hoonuit, an eLearning solution. Need to learn SPSS? Or need a refresher for pivot tables **in Excel? This is your place!**

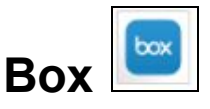

Box is a file storage app, where you can store, share, and collaborate on various types of documents.